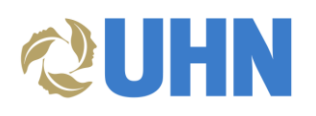

# **SAP Business Network Invoicing for Nurse Agency Suppliers**

# **DESCRIPTION**

**Audience**: This document is relevant for Nurse Agency suppliers who are enabled on the SAP Business Network (i.e., Ariba Network).

This document provides key information and examples for entering invoices on the SAP Business Network to submit for approval and payment processing.

**Disclaimer:** Any information or numerical values shown in images are provided for training purposes only. They do not reflect actual supplier information.

#### KEY INFORMATION

• Send invoices entered in the SAP Business Network to [apexceptions@uhn.ca](mailto:apexceptions@uhn.cay) by populating the Email field. Accounts Payable directs your invoice to the appropriate individual for final review and invoice sign-off.

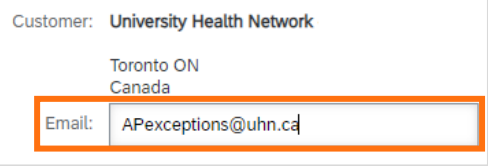

- Invoice criteria:
	- o UHN requires **only one invoice per clinical unit** (one site, one unit, one invoice).
	- o The date on the invoice and the date listed on the Ariba submission **must be the same date**.
	- o **It is mandatory to attach a copy of your invoice**. Include a breakdown of individual names, days worked, and hours worked.
		- a. To attach an invoice, first add the **Attachment** section:  $* Indicates required field \qquad Add \Rightarrow Hoader = 4$
- b. In the **Attachment** section, click **Choose File**, then click **Add Attachment.**

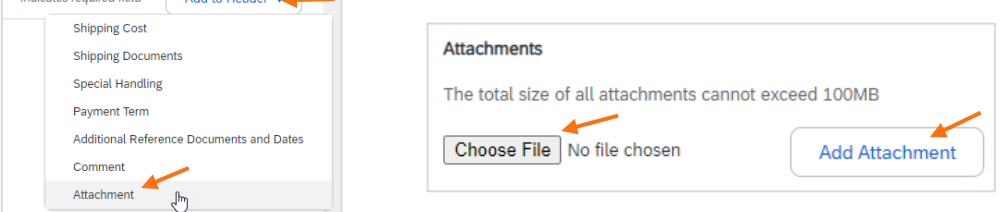

- o To bill for **multiple individuals at the same hourly rate, enter the total amount into one (1) line**, and then indicate in the **Description** field, "see attached invoice for individual names, days worked, and hours worked".
- o The unit of measure (hours) **must be entered (typed in) exactly as: HR**

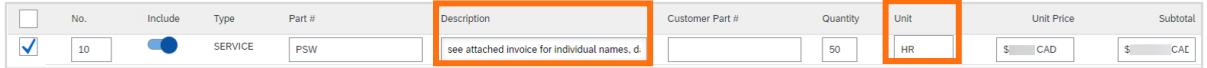

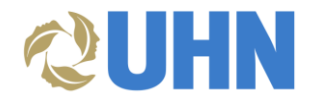

- o Only create **multiple invoice lines** if the individual(s) are billed at different rates, or there are different nursing positions included.
- Ship To Address
	- o In the **Shipping** section, update the **Ship To** address to reflect the location where the work took place.
	- o You must type in the **exact address** as it appears in the table below in order to prevent any system errors and to avoid any delays in processing the invoice.
	- o Refer to Appendix A at the end of this document for a "copy & paste" version of the table. Copying and pasting can be a helpful technique to ensure all fields are entered correctly. Please be mindful to remove any extra spaces.

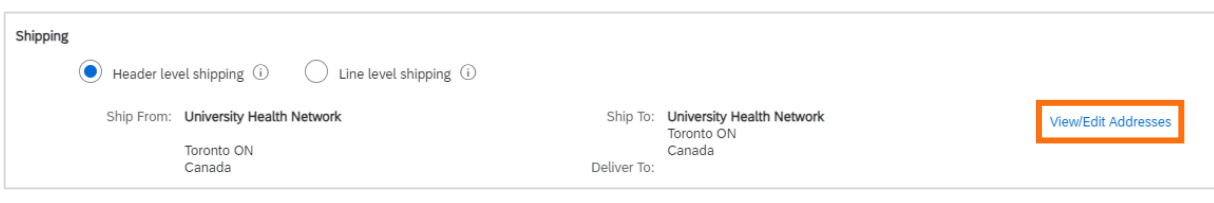

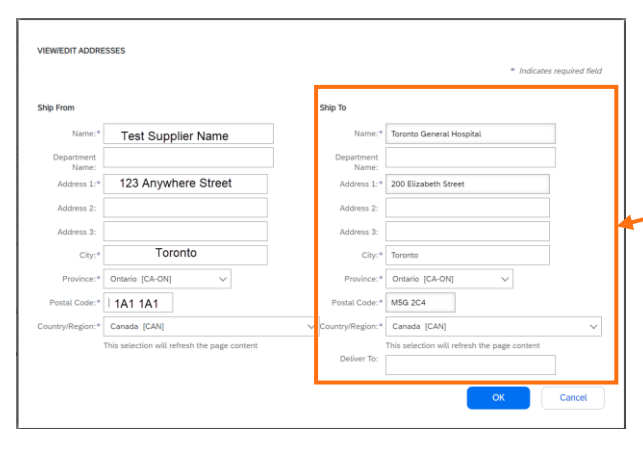

#### **UHN Ship To addresses:**

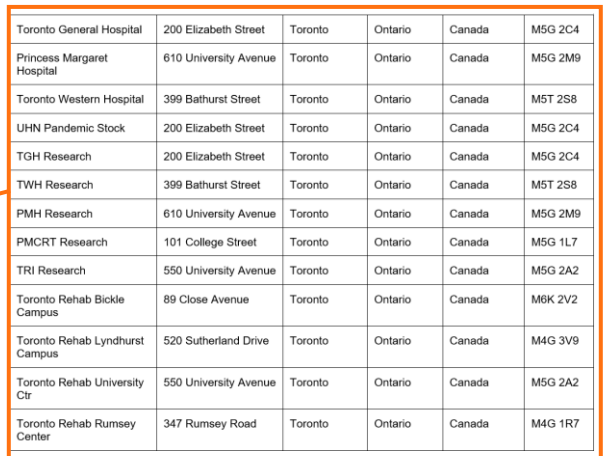

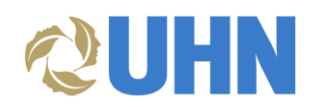

# EXAMPLES

# **One (1) Individual**

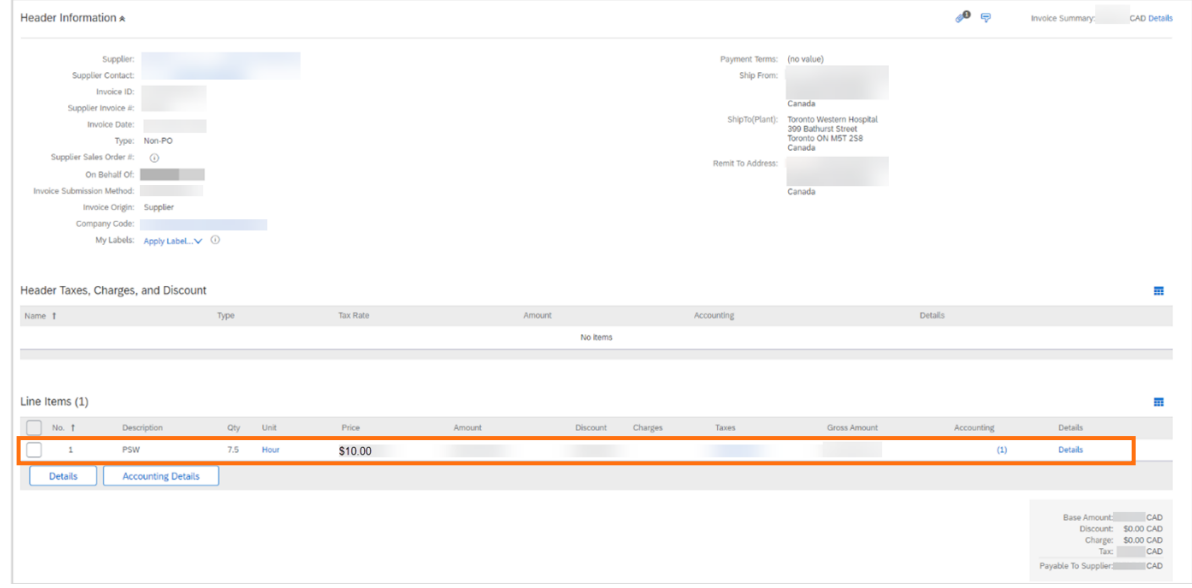

## **One (1) Individual with overtime hours**

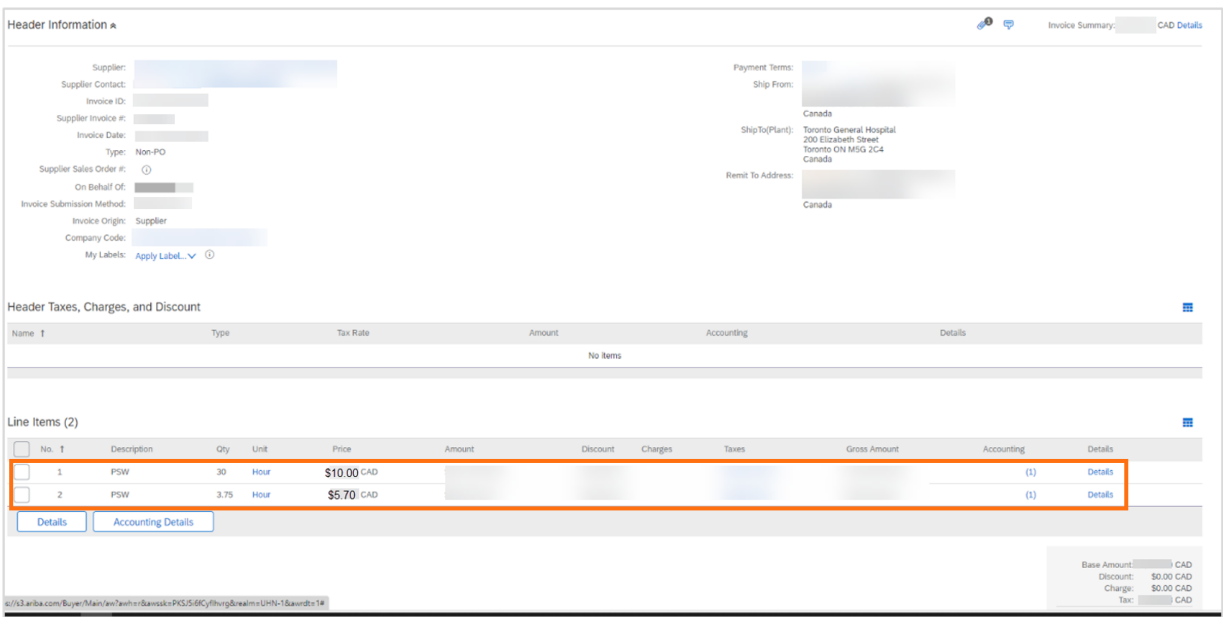

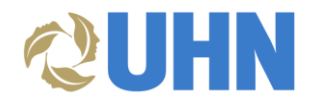

### **Two (2) different service categories and hourly rates**

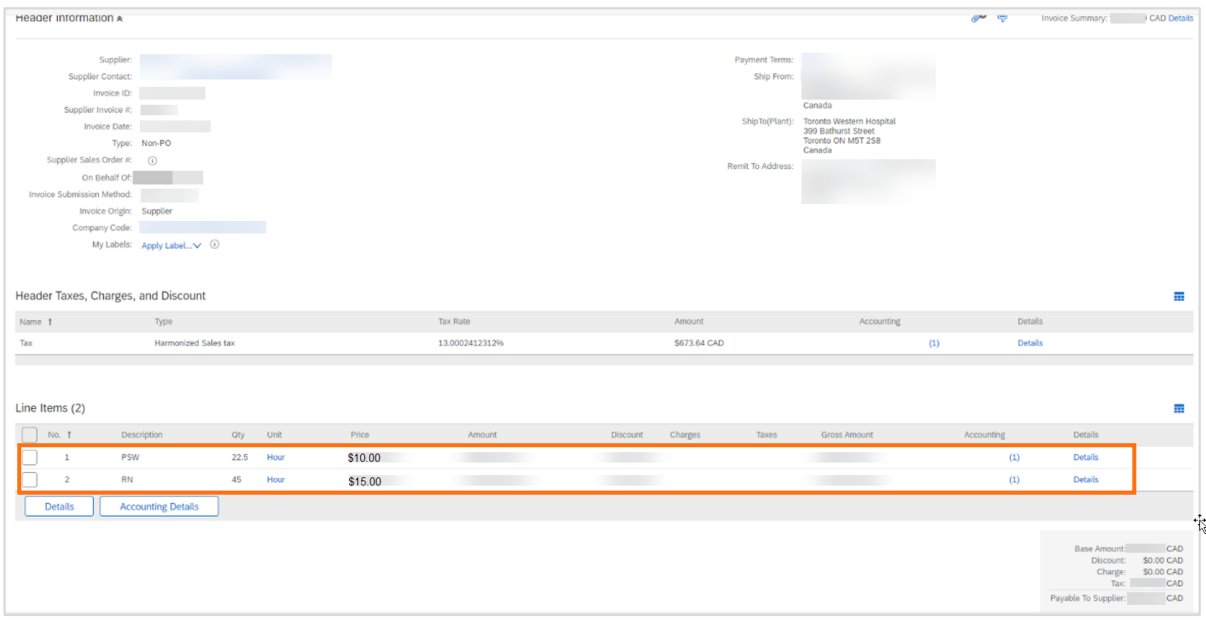

# **Multiple individuals with the same service category and hourly rate**

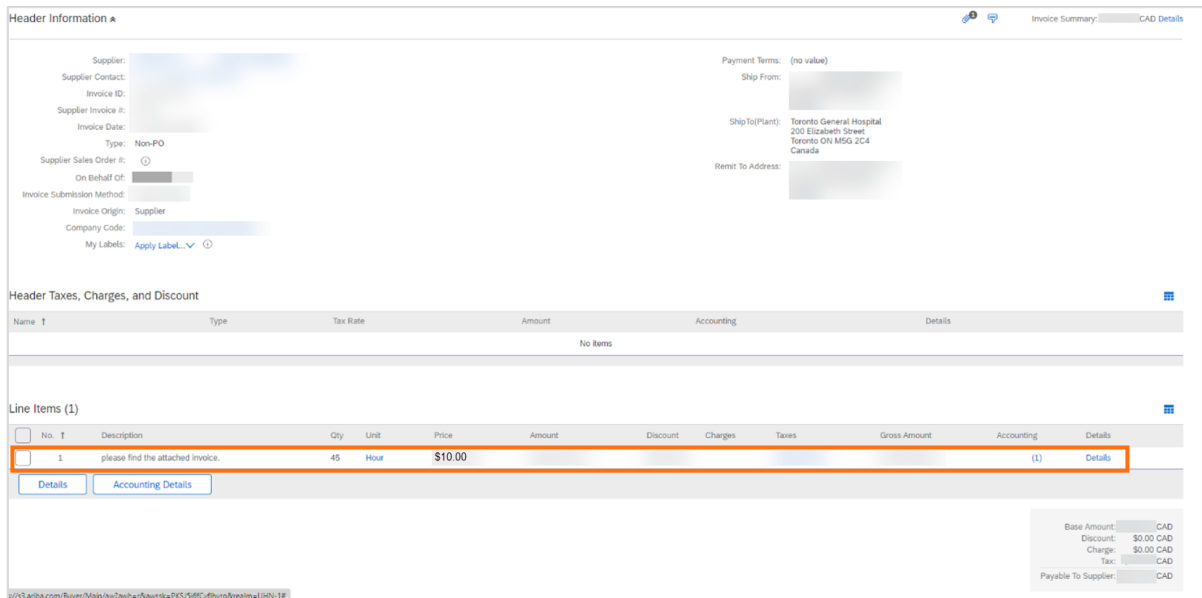

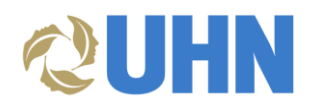

# APPENDIX A

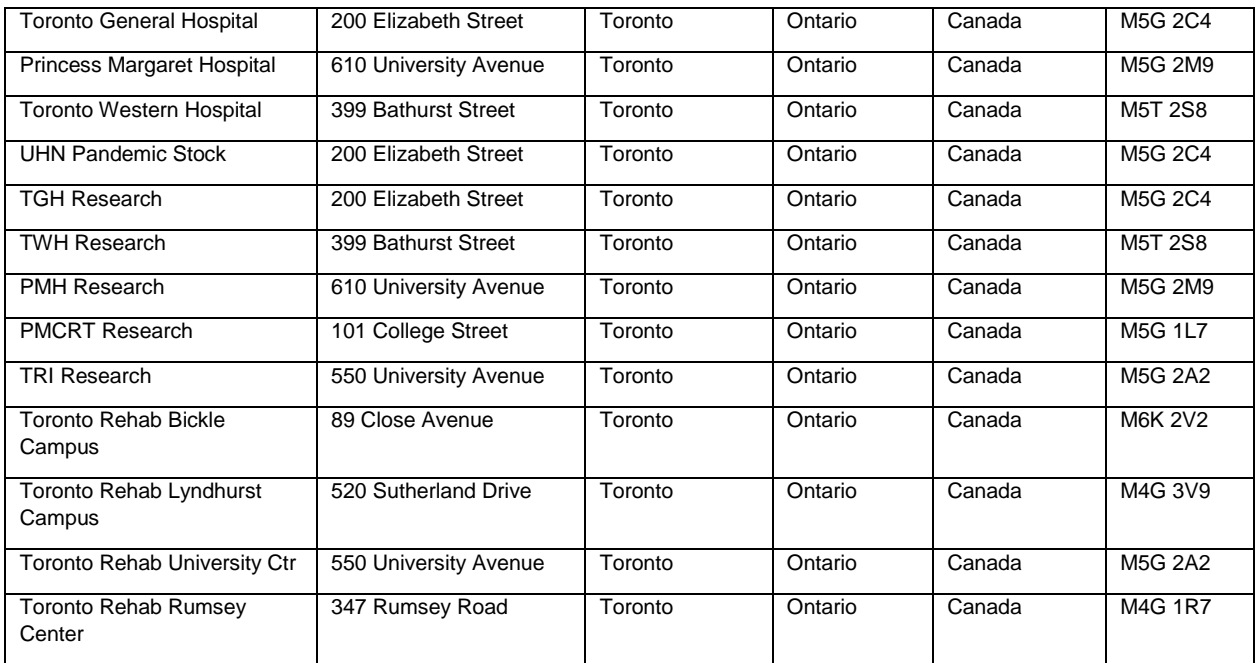